## Create an account and purchase an exam seat

Your instructor submits a roster of those who complete the CNA course and pass the course final exam. You must be on a roster to be eligible to purchase a seat for the State of Illinois' CNA certification exam. If you are on a roster, go to http://www.nurseaidetesting.com/

| 1. | CARDONDALE Southern Illinois URLCOME TO GUA NEW STR CONTACT US NURSE ADDE STUDENTS PROGRAM COORDINATORS & INSTRUCTORS OUP EXAM REGISTRATION                                                                                                    | Click the <i>Exam Registration</i> link or                                                             |
|----|----------------------------------------------------------------------------------------------------|----------------------------------------------------------------------------------------------------|
|    | Where the state of the state of th | select it from the menu.                                                                               |
|    | written competency exam as required by the Illinois Department of Public Health.<br>INSTRUCTIONS<br>Cickia link at the top or right to view more information about the Illinois Nurse Alde<br>Testing Program, approved Training Programs, Test Facilities and Schedules, or to view<br>your personal CAK Blightily Results. You may also click "sample Test" to view a<br>sample assessment of eligibility for the CNA program.                                                                                                    |                                                                                                    |
| 2. | NATCEP Nome Support FAQ                                                                                                    | The Login screen appears.                                                                              |
|    | Nurse Aide Test Competency Exam                                                                                                    | Click <b>Create An Account</b>                                                                         |
| 3. | STT 5 Southern Illinois ILLINOIS NURSE AIDE TESTING                                                                                                    |                                                                                                    |
|    | NATCEP Hone Support FAQ Home / Verify Eligibility                                                                                                    | On the Verify Eligibility screen:<br>Fill in your email address, Social Security number and birthdate. |
|    | Verify Eligibility Have a login 127° Sign In                                                                                                    | (You must be on a roster to be eligible.)                                                              |
|    | VERIFY ELIGIBILITY<br>In order to register for this product, you will need to first search our database to ensure your information is on file. Please enter<br>the appropriate data into the fields below to find your information.<br>E-mail*:                                                                                                    |                                                                                                    |
|    | Student ID/SSN*:                                                                                                    | Click <b>Check Eligibility</b> .                                                                       |
| 4. | SUUTION Southern Illinois ILLINOIS NURSE AIDE TESTING COMPETENCY EXAM                                                                                                    | On the Create Account screen, make a login ID and password                                             |
|    | NATCEP Home Support FAQ                                                                                                    | Fill in <u>your</u> name and <u>your</u> address.                                                      |
|    | Home / Create Account                                                                                                    | <b>NO</b> punctuation. Verify all your data.                                                           |
|    | Create Account                                                                                                    | Click the Create Account button at the bottom of the form.                                             |
|    | LOGIN INFORMATION (REQUIRED)<br>Use the fields below to enter your Login ID and Password. Note: Login ID and Password must be between 8 and 12 alpha-numeric<br>characters.<br>Login ID:                                                                                                    | Do not make additional accounts.                                                                       |
|    | Password:<br>Re-enter Password:                                                                                                    | You will need your login and password to access your exam information                                  |

CONTACT INFORMATION (\* INDICATES REQUIRED FIELD.) Enter your contact information using the fields below. NATCEP agrees to maintain your privacy and not release your information to

## Create an account and purchase an exam seat

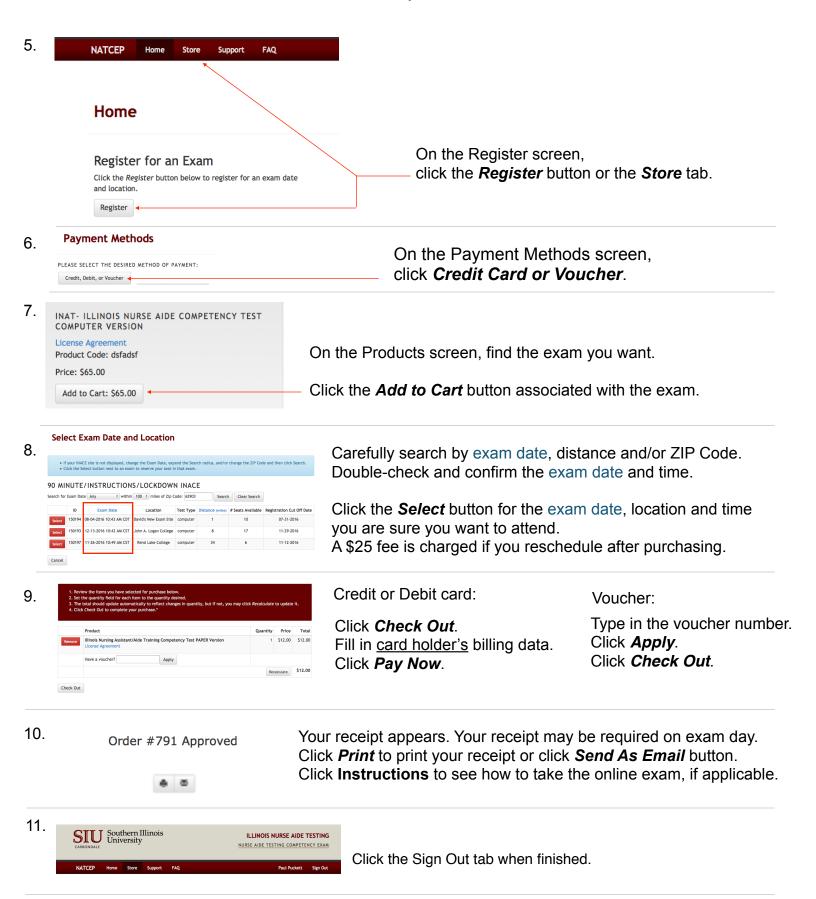

Do not allow anyone to create an account or purchase a seat before you sign out.